# **〈利用申請書提出から本予約までの流れ〉**

**①利用者画面の申込みの確認・取消を選択**

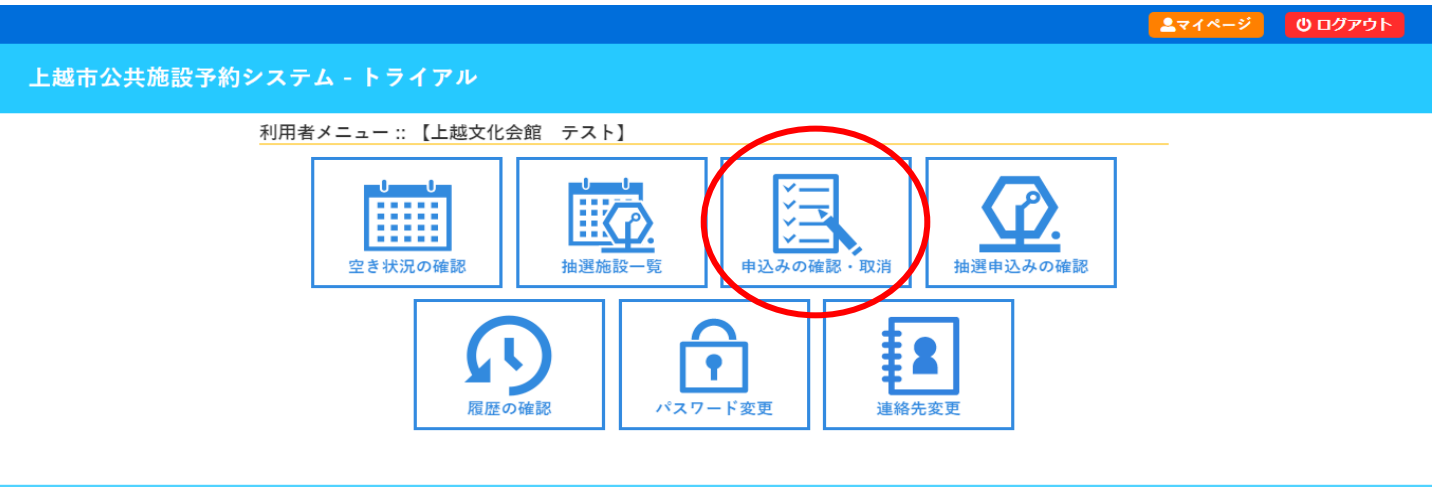

利用規約 個人情報保護方針 特定商取引法に基づく表記

 $2748 - 2$  0  $07775$ 

# **②申請内容を選択**

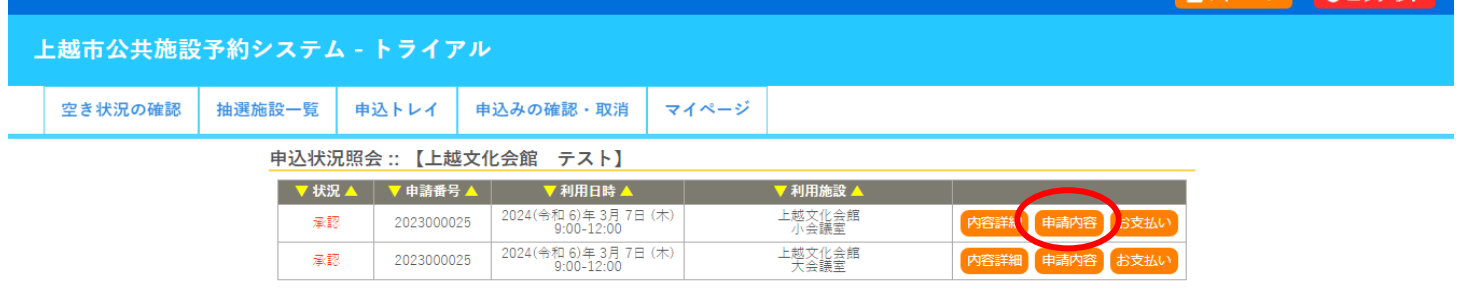

## **③利用申請書を選択**

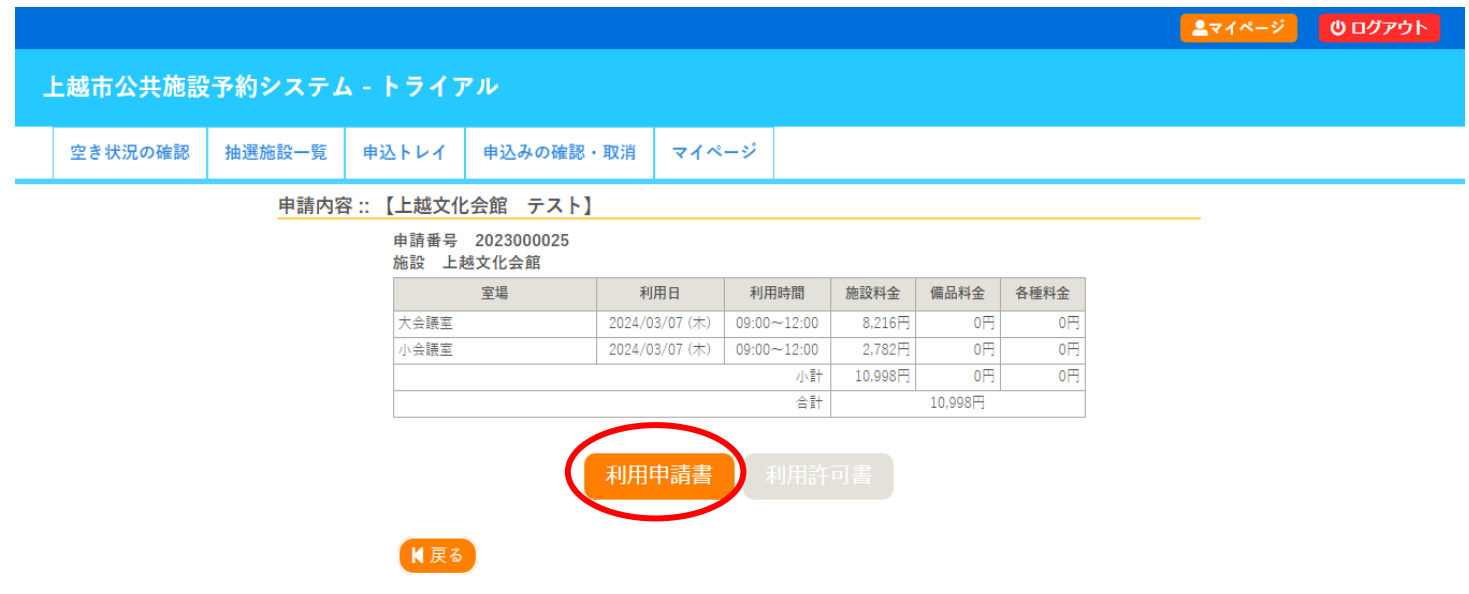

#### **④利用申請書提出**

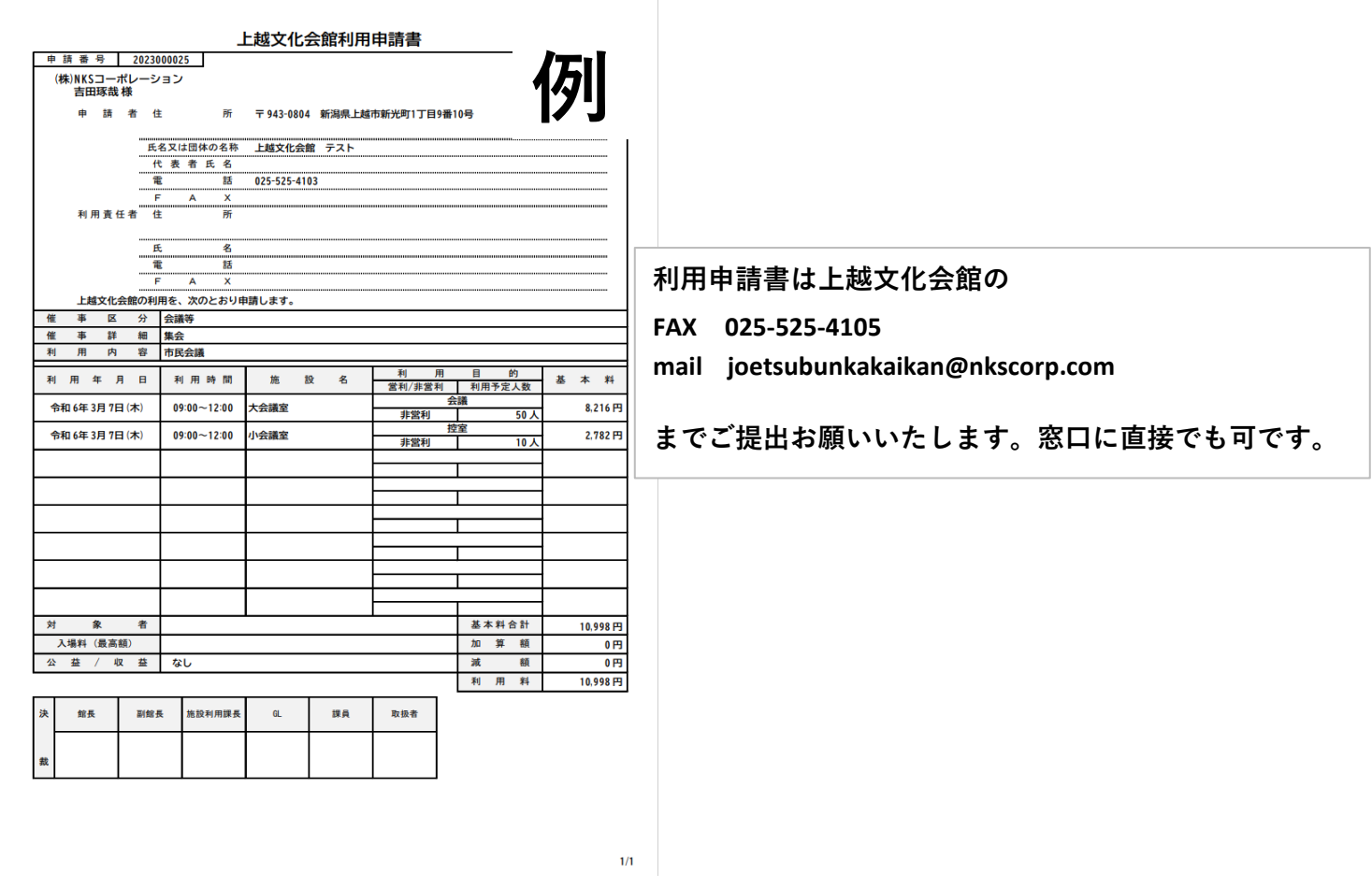

## **その後、利用申請書の処理が完了すると**

## **利用者画面の申込内容が本予約になります。**

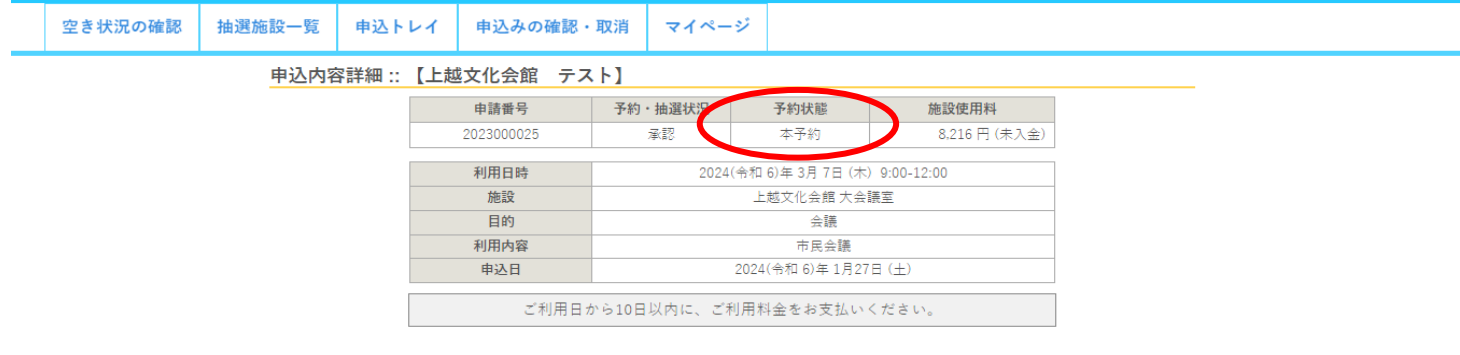

# **また、本予約になると利用許可書が表示されます。必要であればダウンロードしてお使いください。**

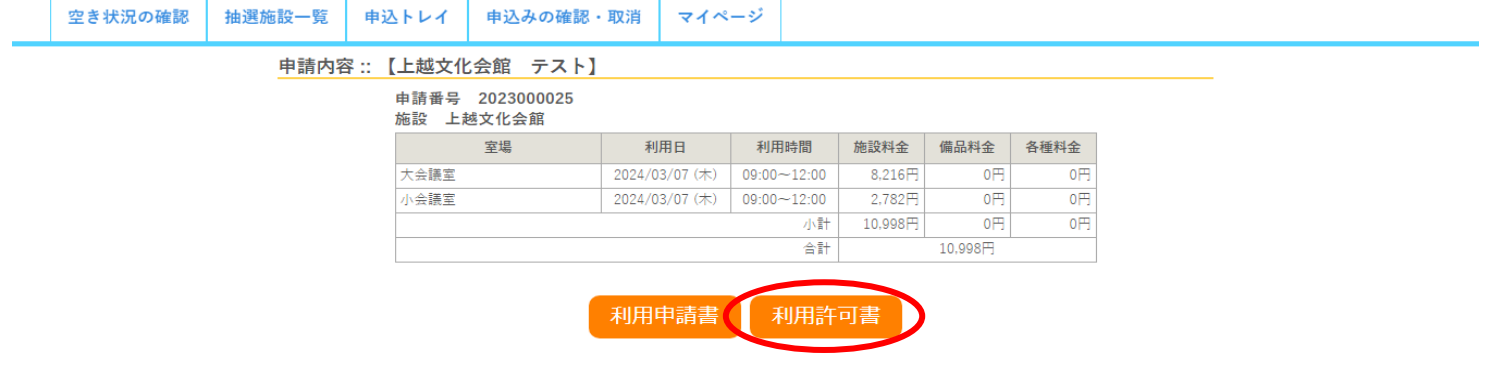